# *Proxicast*

**Firmware Release Note** 

# **LAN-Cell Gateway**

**Release 3.62(XF.2)** 

**Date:** Oct 15, 2004<br> **Author: Contract 15, 2004 Project Leader:** 

**Tim Tseng<br>Neil Cheng** 

# **Proxicast LAN-Cell Gateway Standard Version Release 3.62(XF.2) Release Note**

**Date: Oct 15, 2004** 

## **Supported Platforms:**

Proxicast LAN-Cell Gateway

## **Versions:**

ProxiOS F/W Version: V3.62(XF.2) | 10/15/2004 BootBase: V1.07 | 04/16/2004

## **Notes:**

- 1. Restore to Factory Defaults Setting Requirement: No
- 2. The setting of ignore triangle route is on in default ROMFILE. Triangle route network topology has potential security crisis. If you are not clear about it, please refer to Appendix for the triangle route issue.
- 3. IKE process in phase 2 will check ID information between system and the peer. If you found that the IPSEC connection is failed, please check your settings.
- 4. Using Web to configure VPN, the phase 1 algorithms have been fixed to DES + MD5. If other algorithms are preferred, please use ADVANCE page to configure them.
- 5. When firewall turns from "off" to "on", the firewall initialization procedure will disconnect all connections running through the LAN-Cell.
- 6. SUA/NAT address loopback feature was enabled on LAN-Cell by default; however, if users do not need it, a C/I command "ip nat loopback off" could turn it off.

## **Known Issues:**

- 1. eWC $\rightarrow$ WAN IP has bugs when WAN $\rightarrow$ ISP is PPPoE or PPTP. Leaving some values in remote IP or remote masks for  $WAN \rightarrow IP$  and then switch to dynamic IP. LAN-Cell cannot dial anymore.
- 2. The DHCP client in LAN side may get an IP which is reserved by static DHCP. The situation will disappear if the client releases the IP and requests again.
- 3. Symptom: When turning on to many web sites at same time, it may cause content filter fail.

Condition: When turning on browser to access a lot of websites (for example, 30 sites) at same time may cause content filter fail.

4. When you use MSN messenger, sometimes you fail to open special applications,

such as whiteboard, file transfer and video etc. You have to wait more than 3 minutes and retry these applications.

5. Symptom: Responder will jump to wrong VPN rule when current rule's phase 2 parameter is wrong.

Condition:

Initiator ----------NAT router ------------ Responder

- 1). Initiator has one VPN rule in which NAT traversal is on.
- 2). In responder, there are two VPN rules.
	- Rule 1: NAT traversal is off, and phase 2 parameters are wrong.
	- Rule 2: NAT traversal is off, and all other parameters are correct.
- 3). Trigger tunnel from initiator and responder will use rule 1 to negotiate.

4). When phase 2 negotiation starts, responder found rule 1's parameters are wrong, and will jump to rule 2.

- 5). Negotiation will keep going and tunnel will be up.
- 6. Can't block ActiveX in some case.
- 7. System may need to reboot when change the SNMP port number.

### **Features:**

#### **Modifications in V 3.62(XF.2) | 10/15/2004**

Modify for formal release.

#### **Modifications in V 3.62(XF.2)b1 | 10/13/2004**

- 1. [ENHANCEMENT] The "AT Command Initial String" length of eWC->WAN->Cellular Modem page extends from 31 to 71.
- 2. [BUG FIX] Symptom: Sometimes the LAN-Cell reboots by software watchdog. Condition:

1. Put the LAN-Cell on the network for a long time.

2. Sometimes the LAN-Cell will reboot by software watchdog.

#### **Modifications in V 3.62(XF.1) | 07/08/2004**

**1.**  Modify for formal release.

#### **Modifications in V 3.62(XF.1)b2 | 07/06/2004**

- 1. [BUG FIX] Symptom: Trigger port will disappear after system reboot. Condition:
	- (1) Configure Trigger port rule.
	- (2) System reboot.
	- (3) The configured Trigger port rule disappear.
- 2. [BUG FIX] Symptom: In eWC->SYSTEM->Time and Date->Synchronize Now page, the message should be "The LAN-Cell is attempting to synchronize with ..." Condition:

(1) Goto eWC->->SYSTEM->Time and Date->Synchronize Now.

(2) the message should be "The LAN-Cell is attempting to synchronize with ...".

- 3. [BUG FIX] Symptom: The link of help page is wrong. Condition: (1) Goto eWC->->SYSTEM->Time and Date->Synchronize Now. (2) The "HELP" link is assigned with a incorrect URL.
- 4. [BUG FIX] Symptom: The wording is error in eWC->MAIN MENU page. Condition: In eWC->MAIN MENU page, the message should be "Welcome to the Proxicast".

#### **Modifications in V 3.62(XF.1)b1 | 06/30/2004**

- 1. [BUG FIX] Symptom: The router shows the incorrect wording while booting. Condition:
	- (1) In console mode, reboot the router.
	- (2) The model name is wrong.
- 2. [BUG FIX] Symptom: The wording is error in eWC->MAIN MENU page. Condition: In eWC->MAIN MENU page, "Welcome to the LAN-Cell…" should be "Welcome to the Proxicast".
- 3. [BUG FIX] Symptom: The background color is incorrect in eWC->WAN->Cellular Modem->Advanced Modem Setup->Edit page. Condition: In eWC->WAN->Cellular Modem->Advanced Modem Setup->Edit page, the background color should be black.
- 4. [BUG FIX] Symptom: The background color is incorrect in eWC->FIREWALL->Insert page. Condition: In eWC->FIREWALL->Insert page, the background color should be black.
- 5. [BUG FIX] Symptom: The background color is incorrect in eWC->WAN->Cellular Modem page while in console mode. Condition: In eWC->WAN->Cellular Modem page, the background color should be black.
- 6. [BUG FIX] Symptom: The wording is error in eWC->SUA/NAT page. Condition: In eWC->SUA/NAT page, the sentence should be "Proxicast's Single User Account feature".
- 7. [BUG FIX] Symptom: The wording is error in eWC->CONTENT FILTERING ->Customization->HELP page. Condition: In eWC->CONTENT FILTERING ->Customization->HELP page, replace the examples in Trusted Web Site by "www.proxicast.com", "partner.proxicast.com", "press.proxicast.com".
- 8. [ENHANCEMENT] In eWC>SYSTEM>Time and Date,
	- (1) The original page is separated into three parts
		- 1. Current Time and Date only displays the information about the system time and date and it's read-only.
		- 2. Time and Date Setup includes:
			- 1) Manual (None,use no time protocol)
			- 2) Get from Time Server (Use protocol Daytime,Time or NTP)

 3)Time Zone Setup: users can configure the time zone and the daylight saving.

- (2) After pressing 'Synchronize Now' button, the gateway not only synchronizes with time server immediately but also stores the configurations. After pressing the synchronize button, a warning screen will appear.
- (3) There are two different behaviors when configuring the date and time.
	- 1. If users only change the time zone and daylight saving but don't change the original time and date. The new time and date will be updated based on the new time zone and if it is in the daylight saving period.
	- 2. If users change the time or date, no matter if users change the time zone and daylight saving, the gateway will store the new date and time directly, regardless of the time zone and daylight saving which were configured by the user.
- 9. [BUG FIX] Symptom: There are error wordings in SMT's DDNS page . Condition:
	- (1) Goto SMT DDNS page.
	- (2) Some wordings are not identical with eWC->WAN->DDNS.
- 10. [ENHANCEMENT] Add SMTP authentication feature in eWC->LOGS->Log Settings page.

#### **Modifications in V 3.62(XF.0) | 05/17/2004**  Modify for formal release.

#### **Modifications in V 3.62(XF.0)b1 | 04/16/2004**

1. [FEATURE CHANGE] Formal release.

#### **Appendix 1 Remote Management Enhancement (Add SNMP & DNS Control)**

#### **New function**

- (1) You can change the server port.
- (2) You can set the security IP address for each type of server.
- (3) You can define the rule for server access. (WAN only/LAN only, None, ALL).
- (4) The secure IP and port of the SNMP server is read only
- (5) The port of the SNMP and DNS server is read only.
- (6) The default server access of the SNMP and DNS is ALL.

#### **Modification**

- (1) The default value for Server access rule is **ALL**.
- (2) Under the default setting: You can setup the Menu 15 to forwarding the server to LAN IP address. Thus you can configure the router through the WAN and you don't need to modify the server management or filter.

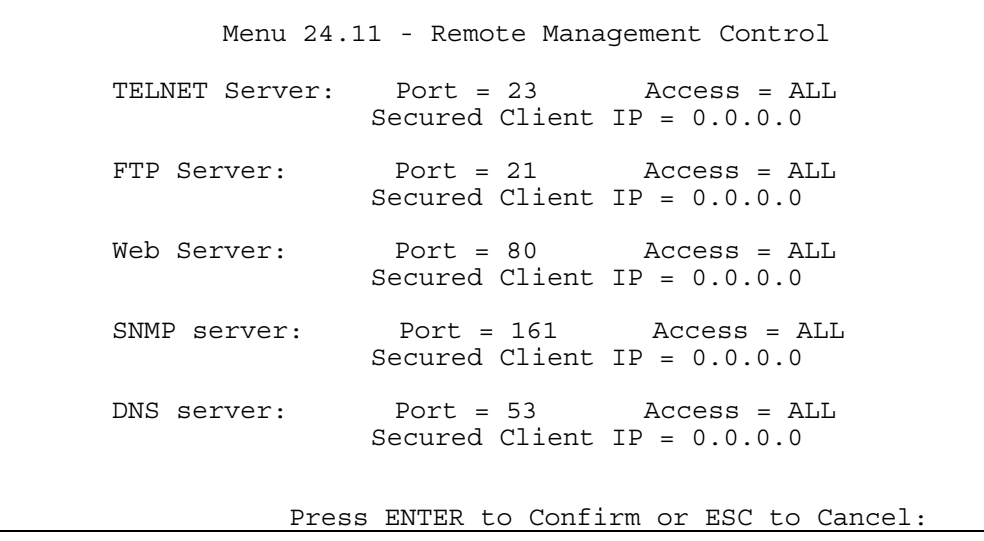

#### **Appendix 2 Trigger Port**

#### **Introduction**

Some routers try to get around this "one port per customer" limitation by using "triggered" maps. Triggered maps work by having the router watch *outgoing* data for a specific port number and protocol. When the router finds a match, it remembers the IP address of the computer that sent the matching data. When the requested data wants to come back *in* through the firewall, the router uses the port mapping rules that are linked to the trigger, and the IP address of the computer that "pulled" the trigger, to get the data back to the proper computer.

These triggered events can be timed so that they erase the port mapping as soon as they are done with the data transfer, so that the port mapping can be triggered by another Client computer. This gives the *illusion* that multiple computers can use the same port mapping at the same time, but the computers are really just taking turns using the mapping.

#### **How to use it**

Following table is a configuration table.

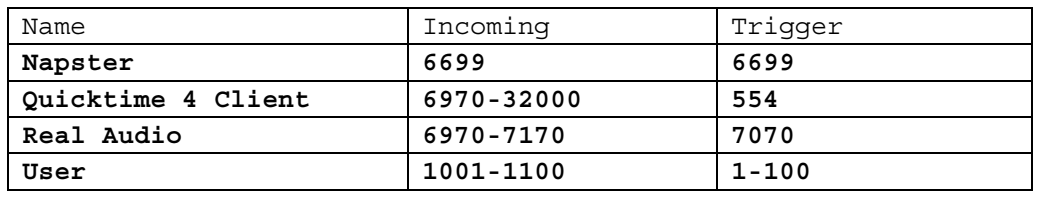

#### **How it works**

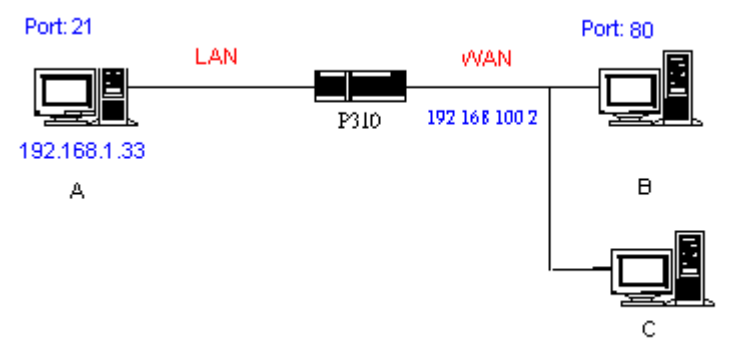

For example, you are running a FTP Server on port 21 of machine A. And you may want this server accessible from the Internet without enabling NAT-based firewall. There are one Web Server on port 80 of machine B and another client C on the Internet.

- (1) As LAN-Cell receives a packet from a local client A destined for the outside Internet machine B, it will check the destination port in the TCP/UDP header to see if it matches the setting in "Trigger Port" (80). If it matches, LAN-Cell records the source IP of A (192.168.1.33) in its internal table.
- (2) Now client C (or client B) tries to access the FTP server in machine A. When LAN-Cell to forward any un-requested traffic generated from Internet, it will first check the rules in port forwarding set. When no matches are found, it will then check the "Incoming Port". If it matches, LAN-Cell will forward the packet to the recorded IP address in the internal table for this port. (This behavior is the same as

we did for port forwarding.)

- (3) The recorded IP in the internal table will be cleared if machine A disconnect from the sessions that matches the "Trigger Port". **Notes**
- (1) Trigger events can't happen on data coming from *outside* the firewall because the NAT router's sharing function doesn't work in that direction.
- (2) Only one computer can use a port or port range at a time on a given real (ISP assigned) IP address.

#### **Appendix 3 Hard-coded packet filter for "NetBIOS over TCP/IP" (NBT)**

The new set C/I commands is under "sys filter netbios" sub-command. Default values of any direction are "Forward", and trigger dial is "Disabled".

There are two CI commands:

(1) "sys filter netbios disp": It will display the current filter mode.

Example ouput:

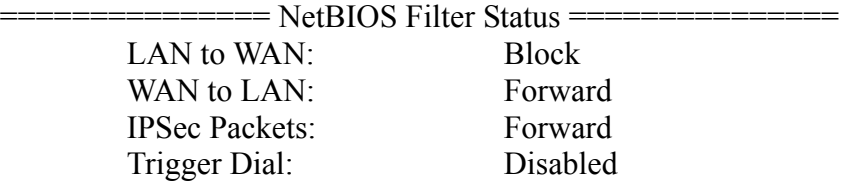

(2) "sys filter netbios config  $$\text{type}~\text{on}[\text{off}]$ ": To configure the filter mode for each type.

Current filter types and their description are:

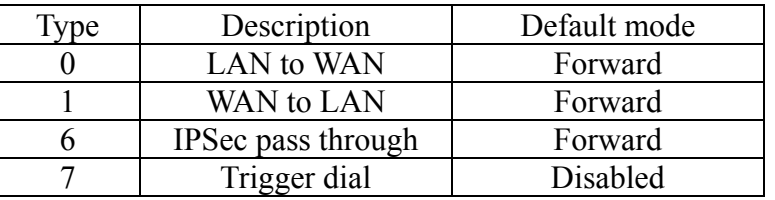

Example commands:

sys filter netbios config 0 on  $\Rightarrow$  block LAN to WAN NBT packets sys filter netbios config 1 on  $\Rightarrow$  block WAN to LAN NBT packets sys filter netbios config 6 on  $\Rightarrow$  block IPSec NBT packets sys filter netbios config  $7$  off  $\Rightarrow$  disable trigger dail

#### **Appendix 4 Traffic Redirect/Static Route Application Note**

#### **Why traffic redirect/static route be blocked by LAN-Cell**

LAN-Cell is the ideal secure gateway for all data passing between the Internet and the LAN. For some reasons (load balance or backup line), users want traffics be re-routed to another Internet access devices while still be protected by LAN-Cell. The network topology is the most important issue. Here is the common example that people misemploy the LAN traffic redirect and static route.

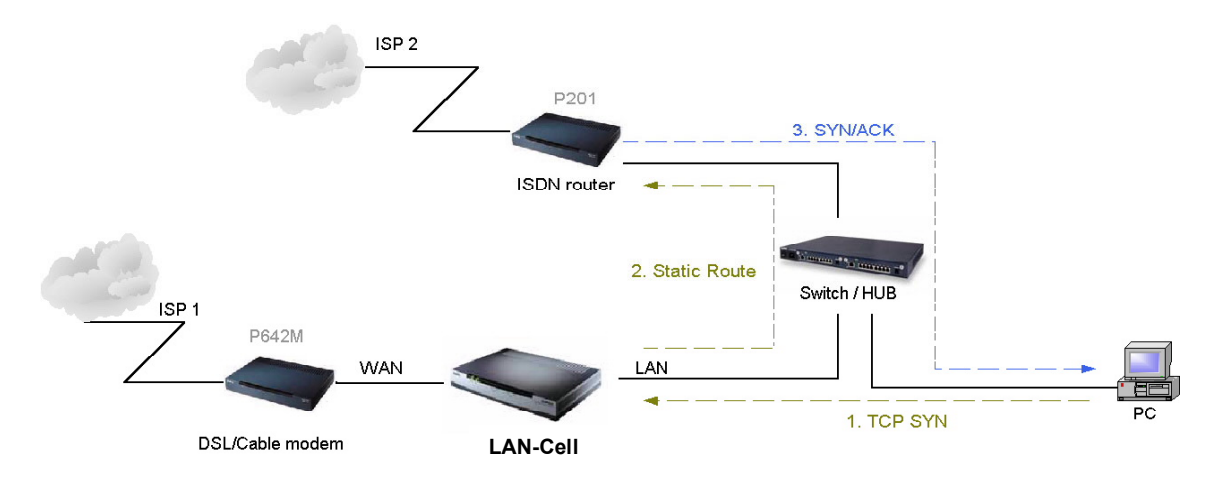

Figure 4-1 Triangle Route

Figure 5-1 indicates the triangle route topology. It works fine with turn off firewall. Let's take a look into the perspective toward this situation.

- Step 1. PC sends outgoing traffics through LAN-Cell because default gateway assigned to it.
- Step 2. Then, LAN-Cell will redirect the traffics to another gateway (ISDN/Router) as we expect.
- Step 3. But the return traffics do not go through LAN-Cell because the gateway (say, P201) and the PC are on the same IP network. **Any traffic will easily inject into the protected network area through the unprotected gateway**.
- Step 4. When firewall turns on, it could be worse. LAN-Cell will check the outgoing traffics by ACL and create dynamic sessions to allow legal return traffics. For Anti-DoS reason, LAN-Cell will send RST packets to the PC and the peer because it never received TCP SYN/ACK packet.

That causes all of outgoing TCP traffics being reset!

#### **How traffic redirect/static route works under protection - Solutions**

(1) Gateway on alias IP network

IP alias allows you to partition a physical network into different logical IP networks over the same Ethernet interface. The LAN-Cell supports three logical LAN interfaces via its single physical Ethernet interface with the LAN-Cell itself as the gateway for each LAN network. Division of protected LAN and the other gateway into different subnets will trigger the incoming traffic back to LAN-Cell and it can work as normal function.

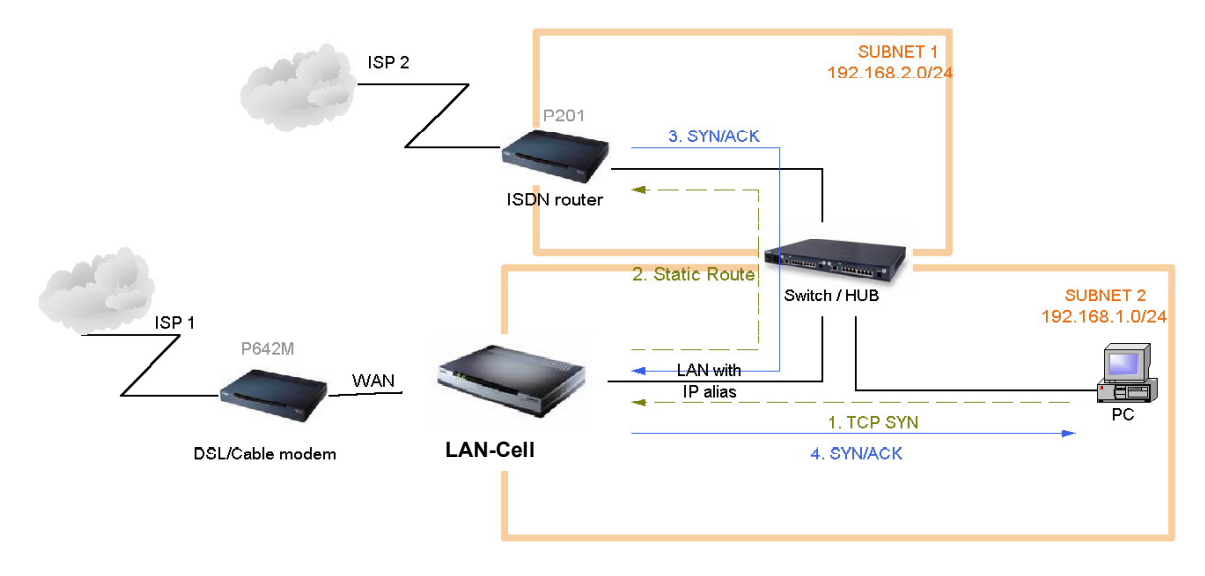

Figure 4-2 Gateway on alias IP network

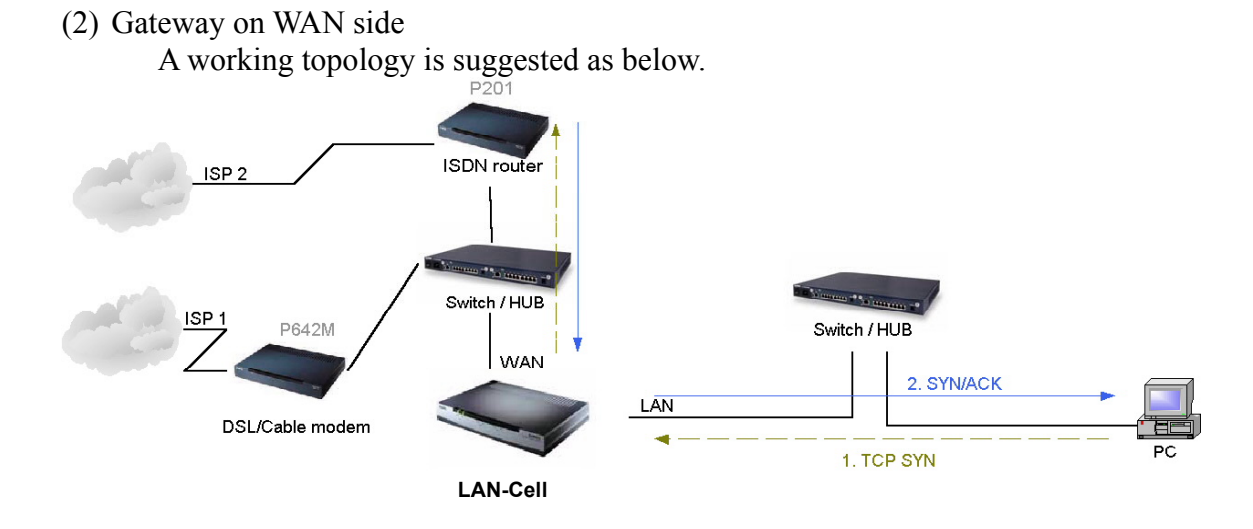

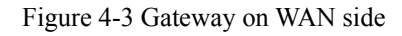

#### **Appendix 5 IPSec FQDN support**

LAN-Cell A-------------Router C (with NAT) ------------LAN-Cell B (WAN) (WAN) (LAN) (WAN)

If LAN-Cell A wants to build a VPN tunnel with LAN-Cell B by passing through Router C with NAT, A can not see B. It has to secure gateway as C. However, LAN-Cell B will send it packet with its own IP and its ID to LAN-Cell A. The IP will be NATed by Router C, but the ID will remain as LAN-Cell B sent.

In FQDN design, all three types, IP, DNS, E-Mail, can set ID content. For ID type is DNS or E-mail, the behavior is simple. LAN-Cell A and LAN-Cell B only checks the ID contents are consistent and they can connect.

Basically the story is the same when ID type is IP. If user configures ID content, then LAN-Cell will use it as a check. So the ID content also has to match each other. For example, ID type and ID content of incoming packets must match "Peer ID Type" and "Peer ID content". Or LAN-Cell will reject the connection.

However, user can leave "ID content" blank if the ID type is IP. LAN-Cell will put proper value in it during IKE negotiation. This appendix describes all combinations and behaviors of LAN-Cell.

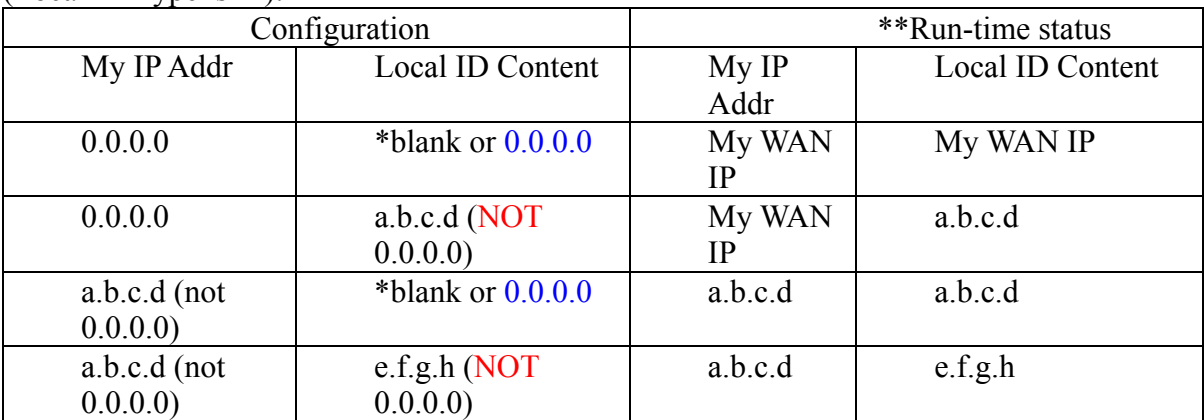

We can put all combinations in to these two tables:

\*Blank: User can leave this field as empty, doesn't put anything here.

 $(Local ID True is IP)$ 

\*\*Runtime status: During IKE negotiation, LAN-Cell will use "My IP Addr" field as source IP of IKE packets, and put "Local ID Content" in the ID payload.

(Peer ID Type is IP):

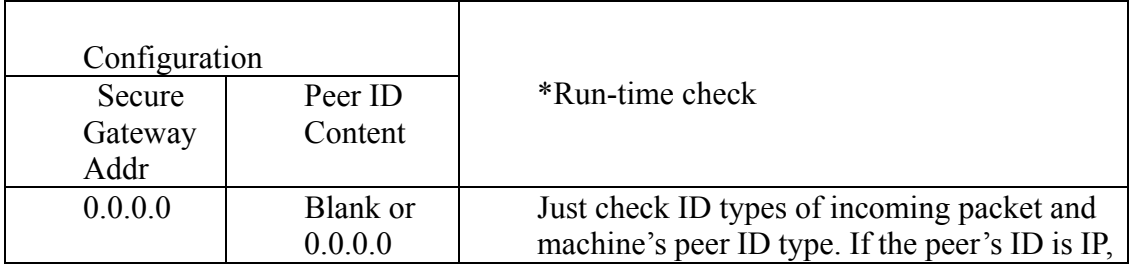

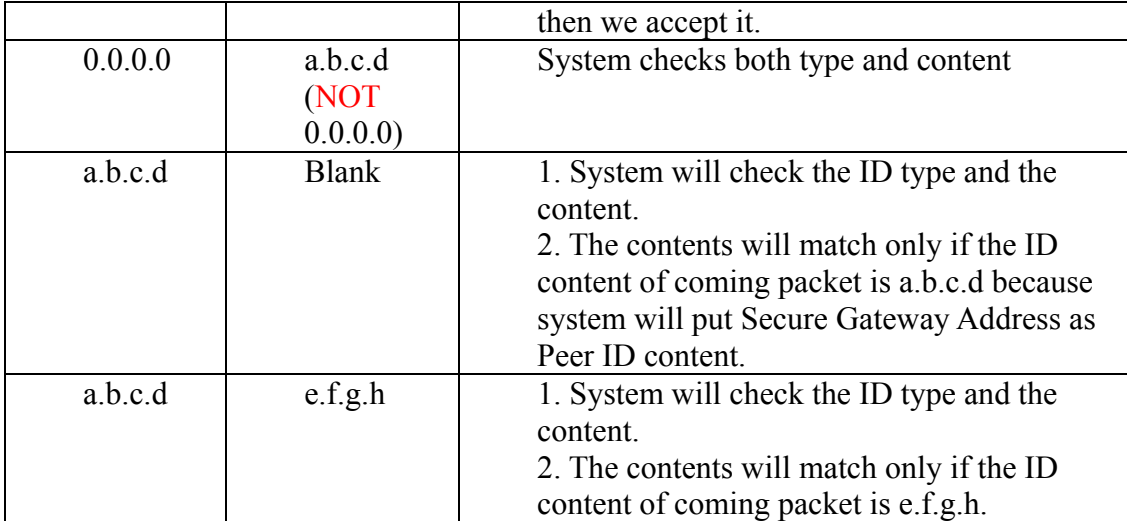

\*Runtime Check: During IKE negotiation, we will check ID of incoming packet and see if it matches our setting of "Peer ID Type" and "Peer ID Content".

#### **Summary:**

- 1. When Local ID Content is blank or 0.0.0.0, during IKE negotiation, my ID content will be "My IP Addr" (if it's not 0.0.0.0) or local's WAN IP.
- 2. When "Peer ID Content" is not blank or 0.0.0.0, ID of incoming packet has to match our setting. Or the connection request will be rejected.
- 3. When "Secure Gateway IP Addr" is 0.0.0.0 and "Peer ID Content" is blank or 0.0.0.0, system can only check ID type. This is a kind of "dynamic rule" which means it accepts incoming request from any IP, and these requests' ID type is IP. So if user put such a kind of rule in top of rule list, it may be matched first. To avoid this problem, we will enhance it in the future.

#### **Appendix 6 DNS servers for IPSec VPN Note**

DNS Domain Names

DNS (Domain Name System), a system for naming computers and network services that is organized into hierarchy of domain. DNS services provided by the DNS server can resolve the name to other information associated with the name, such as an IP address. The LAN-Cell can be configured as a DHCP server. For most cases, your computer connected to the LAN of the LAN-Cell can get IP settings (IP address, network mask, gateway address and DNS server address) from the LAN-Cell DHCP server automatically.

There are three ways the LAN-Cell's DHCP server assigns DNS servers addressed to its DHCP client computers.

- (1) If the administrator has setup DNS servers on the LAN-Cell's DHCP setting, the LAN-Cell will tell the client those DNS server addresses.
- (2) If the DNS server has not been setup on the LAN-Cell DHCP server, but the LAN-Cell has gotten the public DNS servers from the ISP; the LAN-Cell will assign those public DNS servers address.
- (3) The LAN-Cell gives its own LAN IP address and acts as a DNS server proxy.

But the above are not enough for IPSec VPN applications.

How to access the private network by using domain names

On the IPSec VPN application, the user on the LAN of the LAN-Cell, wants to access remote private networks. He must use the IP address to identify the remote site he wants to access. But at the modern intranet applications, we still want to have the DNS service for private network access. For example, there is a private Web server installed at the headquarters of your computer. You can access this Web server inside your company, or from your home by way of the LAN-Cell's IPSec tunnel. The IP address of the private Web server is also private. You can't use the Internet public DNS servers to resolve those domain names that belong to your company's private network. You must setup those private DNS servers on your computer manually if you want to access the private network by using domain names.

LAN-Cell DNS Servers for IPSec VPN

The LAN-Cell has added DNS Server on each IPSec policy setup. When you setup the IPSec rule, you can give the DNS server if there exists a DNS Server that provides DNS service for this private network. The DHCP client (on LAN-Cell's LAN) requests the IP information from your LAN-Cell, the LAN-Cell assigns additional DNS servers for IPSec VPN to the client, if the assigned IP address belongs to the range of local addresses of the IPSec rule.

## **Annex A CI Command List**

<span id="page-14-0"></span>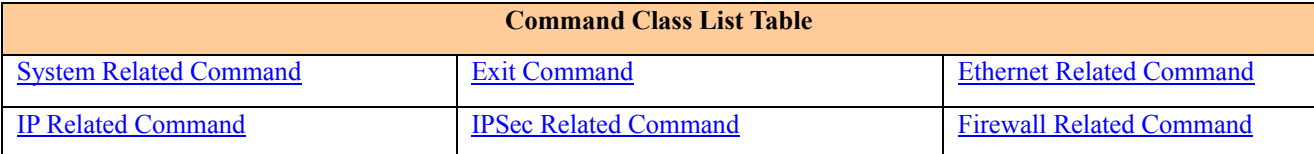

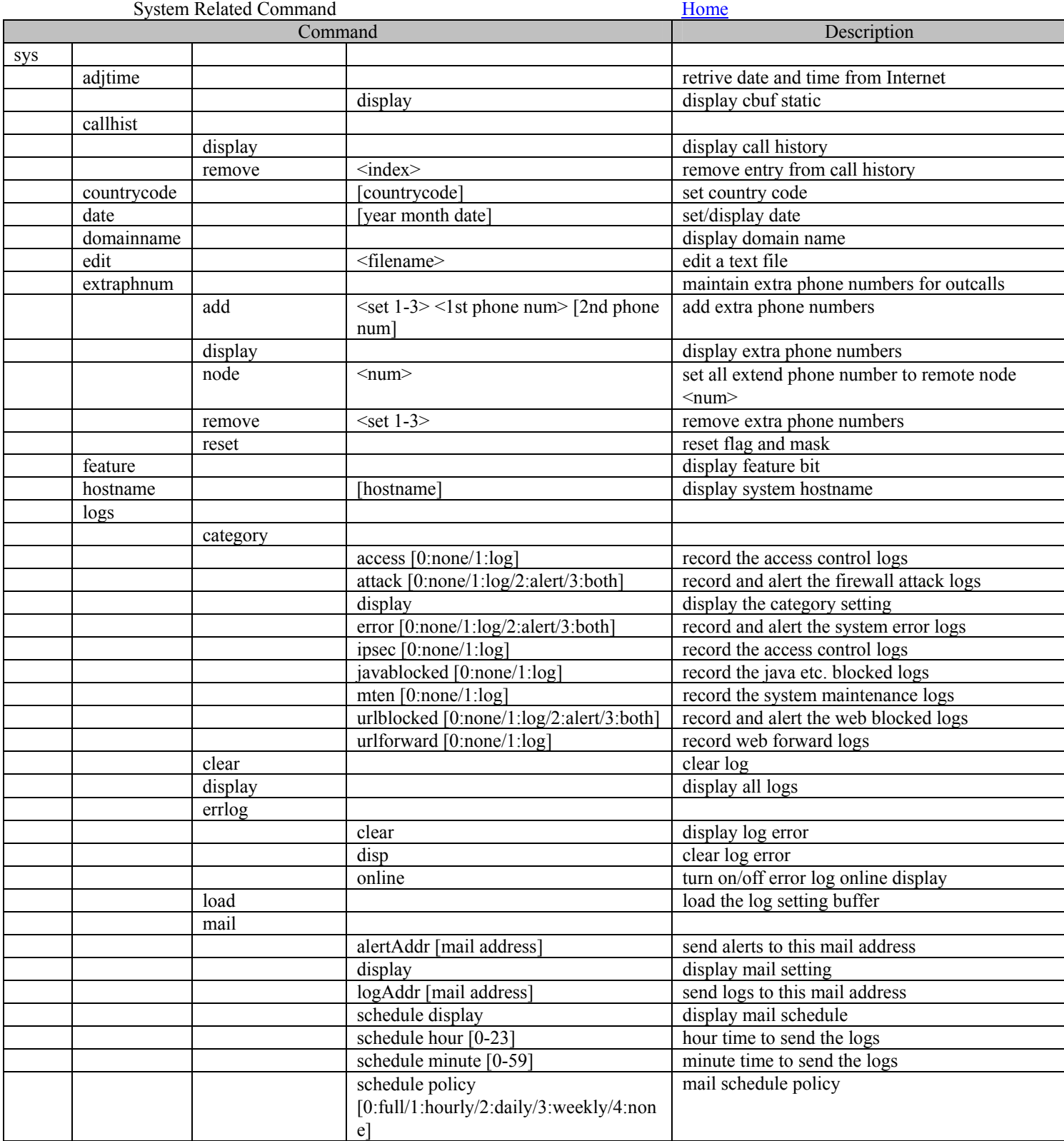

<span id="page-15-0"></span>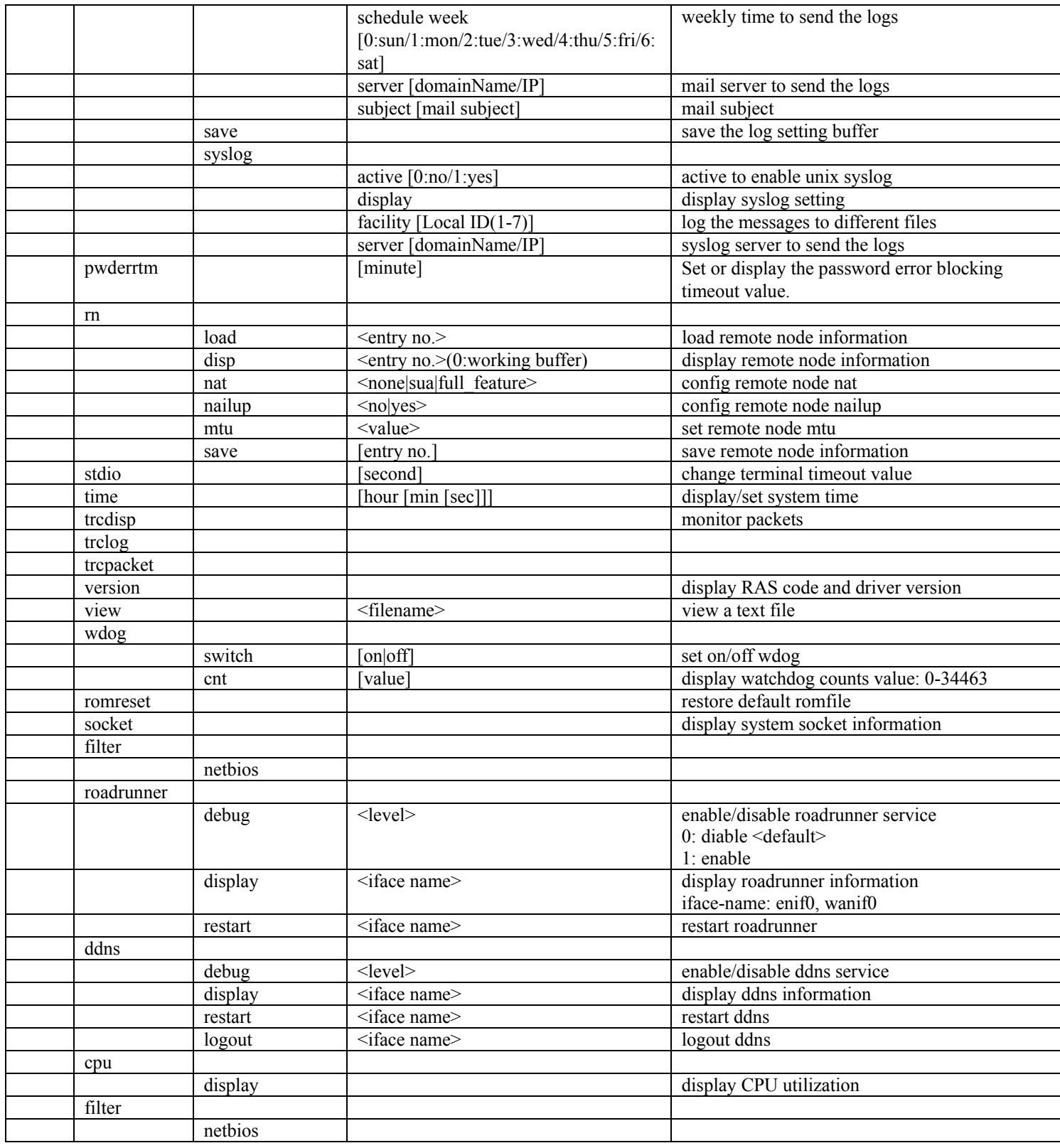

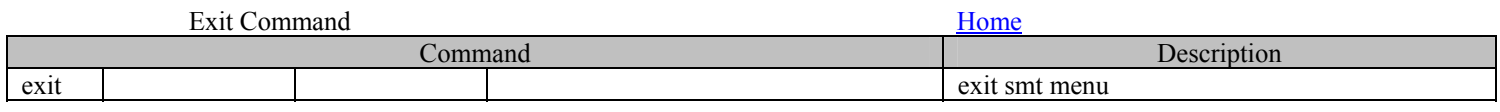

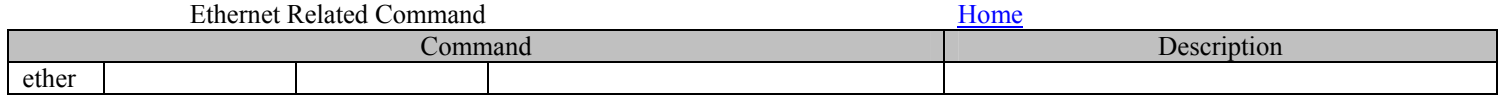

<span id="page-16-0"></span>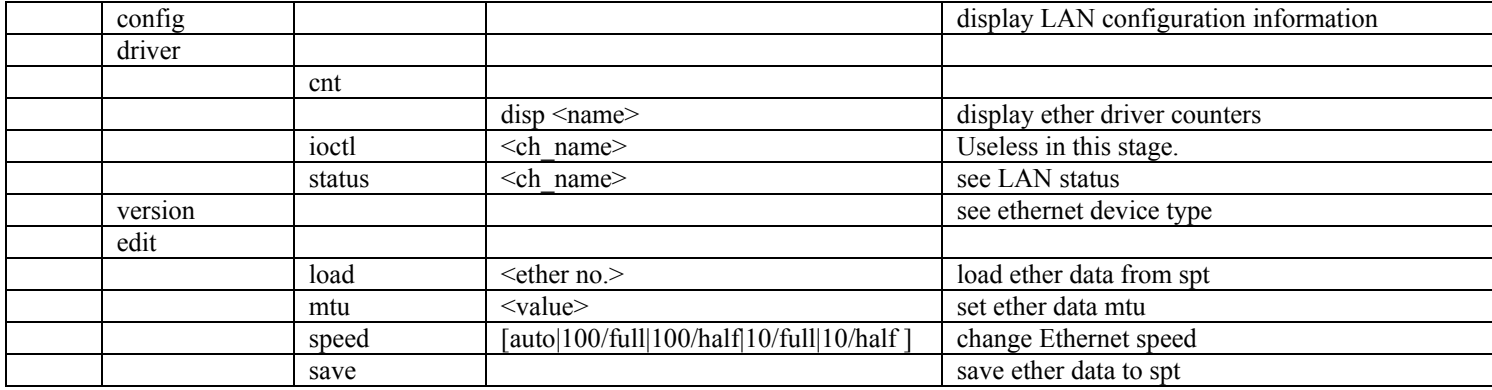

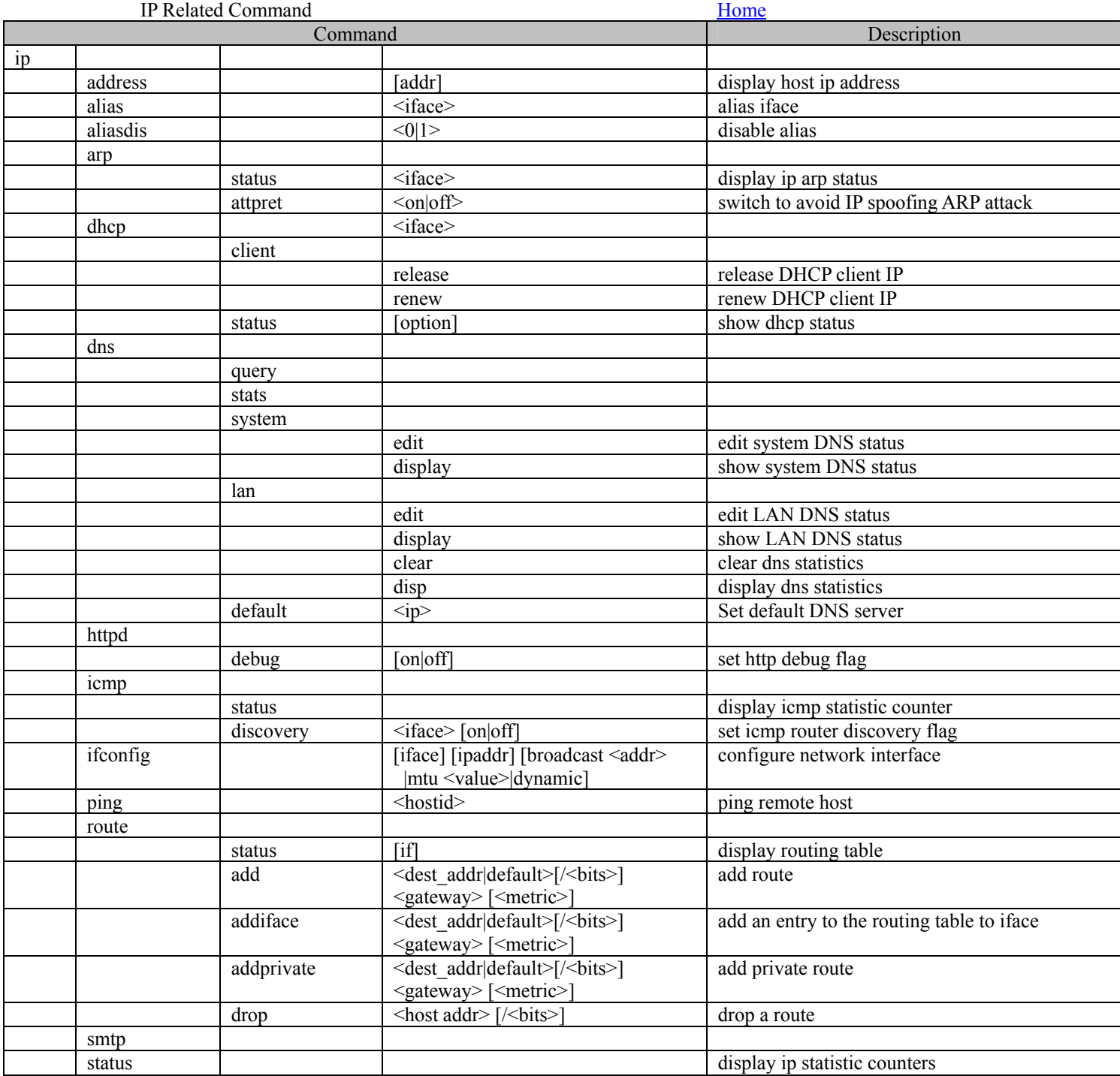

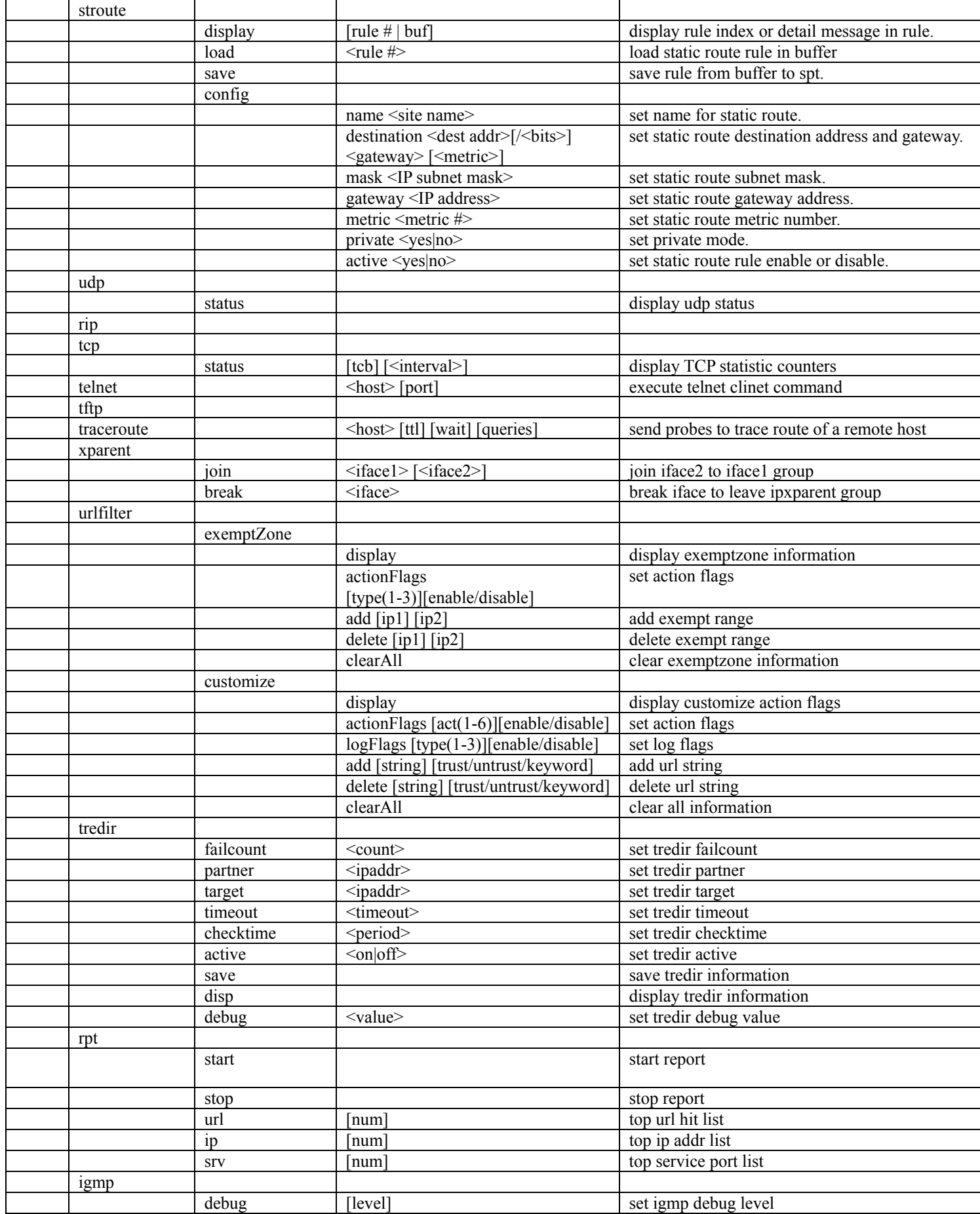

<span id="page-18-0"></span>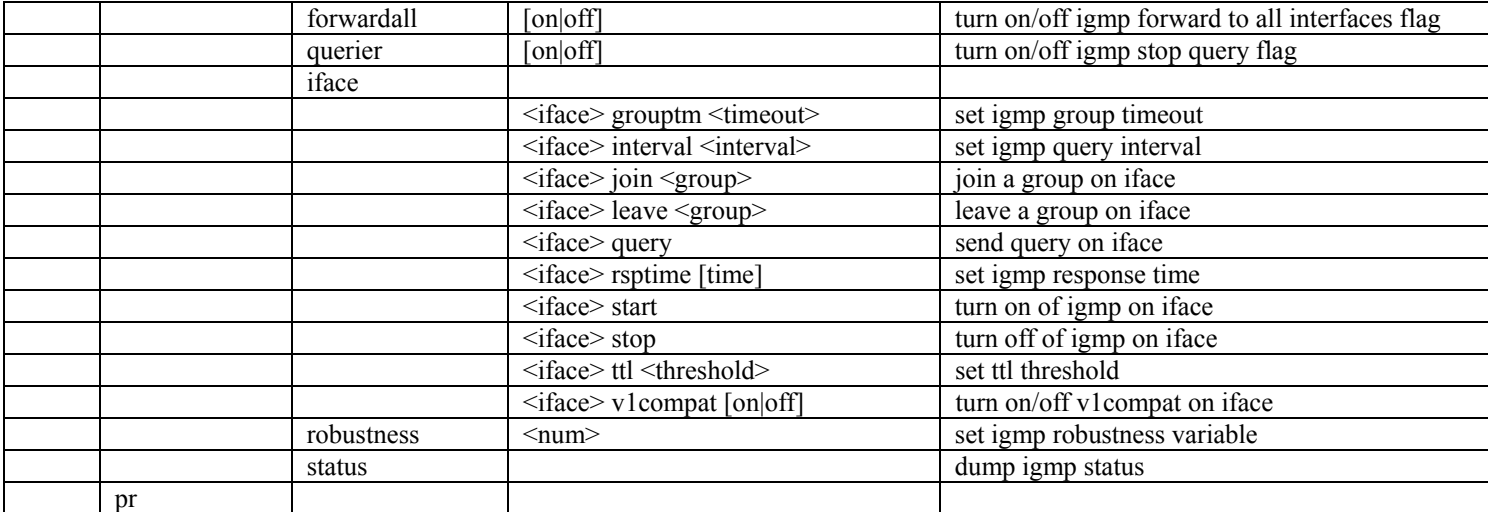

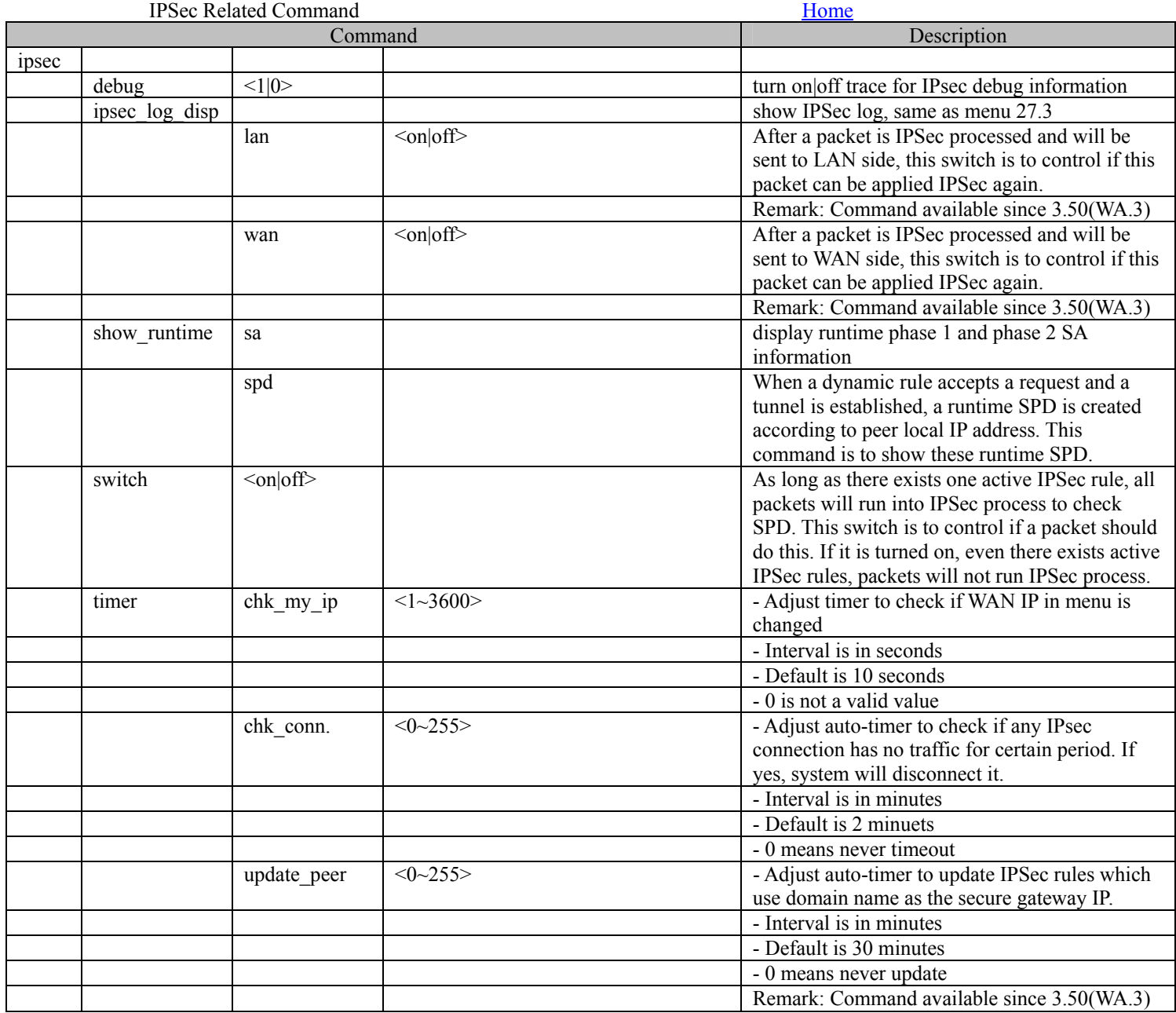

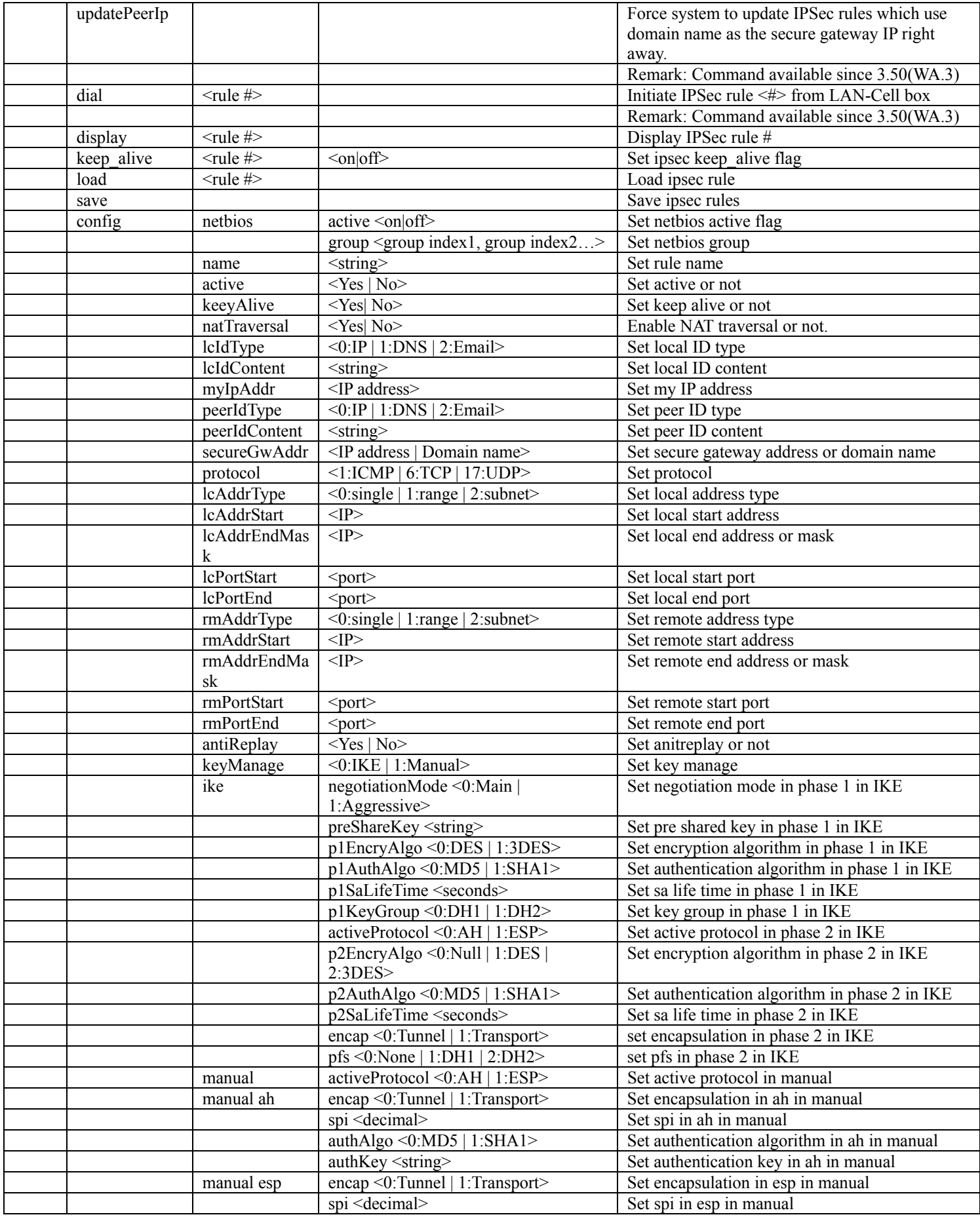

<span id="page-20-0"></span>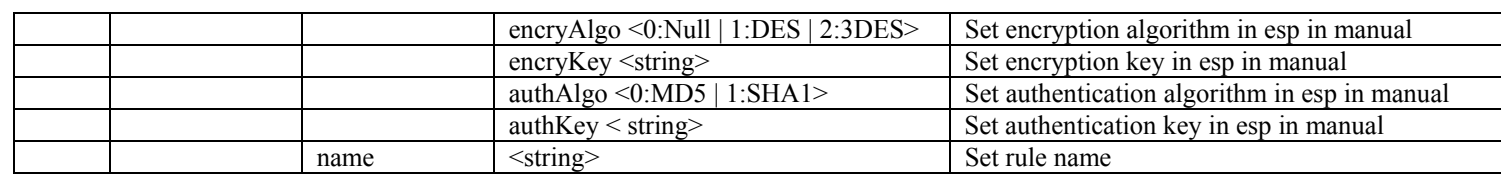

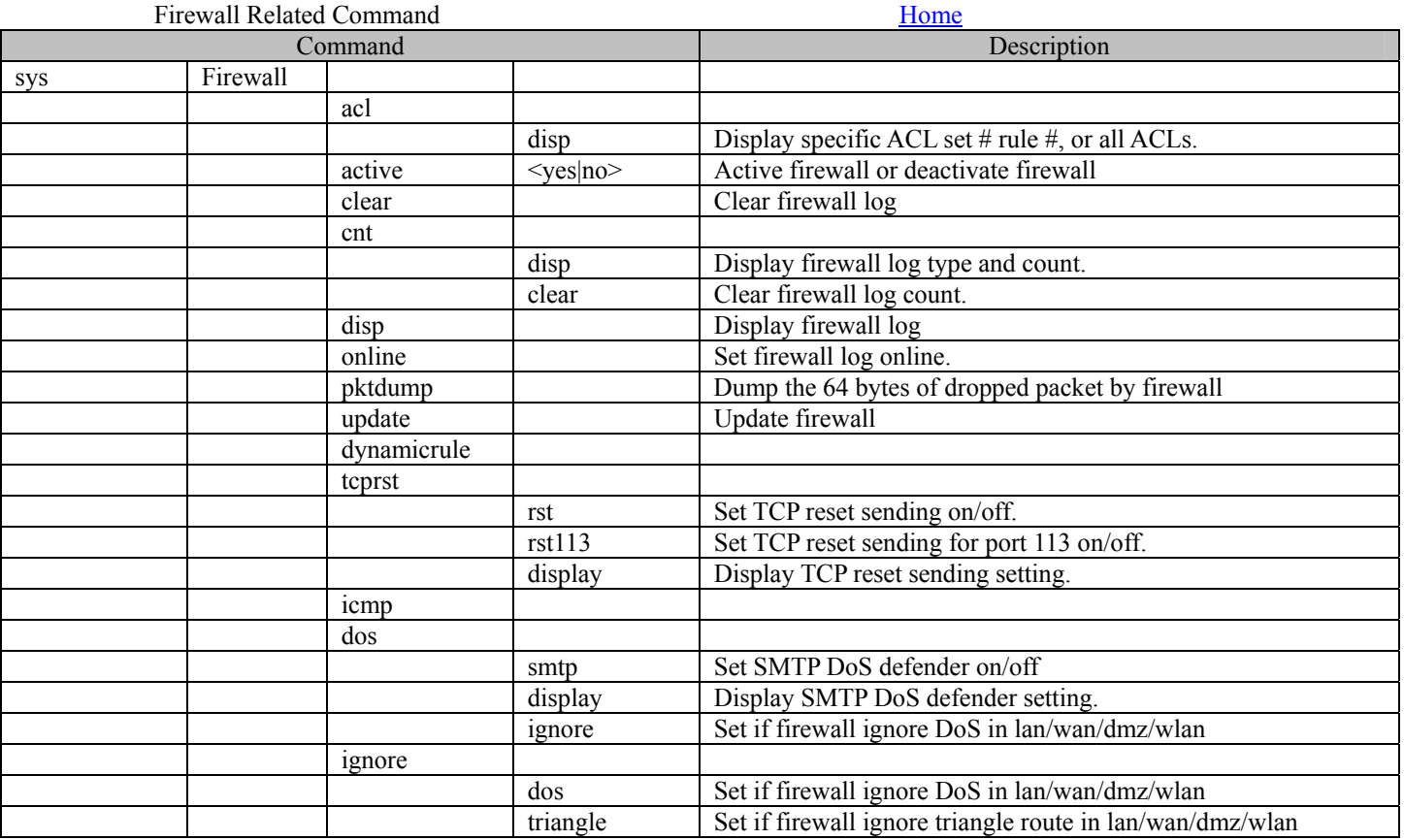